# Mahir Digital Bersama Google

#### Fahami tingkah laku baharu pengguna dan terus beradaptasi

Berlatarkan persekitaran yang dinamik ini, keperluan orang ramai kian berubah. Untuk menangani perubahan tingkah laku ini, anda boleh memanfaatkan Google Trends, iaitu sebuah alat yang dapat memberikan akses ke atas analitik carian orang ramai merentasi Google Search, YouTube, Google Shopping, dan Google Images. Dengan memasukkan kata kunci atau topik, anda mampu meneroka apa yang dicari oleh warga dunia yang hampir sepenuhnya dipersembahkan dalam masa nyata.

Mentafsir graf "Interest Over Time".

Bila anda mencari sesebuah istilah atau Trend, anda dapat melihat sebuah graf yang menunjukkan populariti istilah tersebut dalam jangka waktu tertentu

dalam masa nyata (hampir sepenuhnya). Dengan menghalakan kursor tetikus anda ke atas graf berkenaan, anda dapat melihat angka yang tercatat, ia mencerminkan jumlah carian yang telah dibuat bagi istilah berkenaan berbanding secara relatif dengan jumlah keseluruhan carian yang dibuat di Google.

Angka yang ditunjukkan di graf berkenaan tidak melambangkan jumlah carian mutlak, kerana data berkenaan telah dinormalkan dan dipersembahkan dalam skala yang bersaiz 0–100, di mana setiap titik di graf berkenaan dibahagikan dengan titik tertinggi, atau 100. Angka yang terletak bersebelahan dengan istilah carian pada bahagian atas graf berkenaan ialah ringkasan, atau jumlah keseluruhan. Garisan yang mengarah ke bawah bermakna populariti relatif istilah carian berkenaan sedang merudum—tidak semestinya bermakna jumlah carian bagi istilah berkenaan sedang menurun, tetapi popularitinya berbanding carian lain semakin merosot.

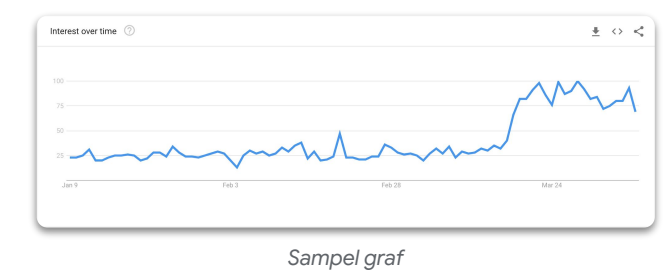

Data menular (Rising).

Tab "Rising" melambangkan istilah-istilah yang dicari oleh orang ramai bersama istilah yang anda telah masukkan ( atau secara menyeluruh, jika tiada istilah carian dimasukkan) yang telah meraih tahap pertumbuhan yang tertinggi dari segi jumlah dalam sesebuah jangka waktu yang ditetapkan. Bagi setiap istilah carian yang sedang menular, anda dapat melihat peratusan pertumbuhan istilah tersebut dibandingkan dengan jangka waktu yang terdahulu. Jika paparan nilai peratusan digantikan dengan "Breakout", ia bermakna istilah carian tersebut telah meningkat sebanyak 5000%.

Nilai peratusan tersebut adalah berdasarkan peningkatan peratus carian bagi jangka waktu yang terpilih. Jika kita lihat 7 hari yang lalu, penanda aras bagi peningkatan carian untuk istilah berkenaan adalah berdasarkan 7 hari yang sebelumnya; jika kita lihat 30 hari yang lalu, maka penanda arasnya adalah berdasarkan 30 hari yang sebelumnya. Kecuali jika anda melihat graf tersebut dari jangka waktu maksimumnya (2004-Kini), maka tahun 2004 menjadi penanda aras bagi nilai peratusan tersebut.

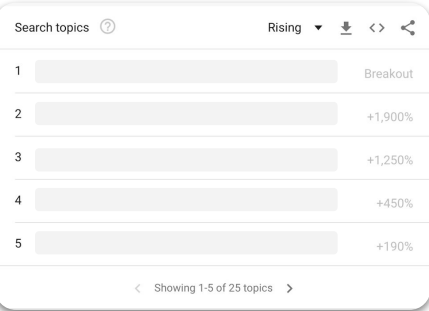

Terokai [Google Trends](http://trends.google.com) untuk mengenal pasti keutamaan pelanggan anda.

# Mahir Digital Bersama Google

### Terus beradapatasi mengikut tingkah laku baharu pelanggan menggunakan Google **Trends**

Entiti perniagaan boleh menggunakan Google Trends untuk mengenal pasti siapa yang memahukan informasi mengenai sesuatu produk, atur cara, dan perkhidmatan yang menjadi keutamaan mereka - Bilakah perhatian ke atas istilah yang relevan memuncak? Bagaimana pula dengan tahap perhatian yang ditujukan kepada jenama pesaing kita?

Google Trends menggunakan data masa nyata untuk membantu perniagaan menilai corak carian pengguna dari masa ke masa.

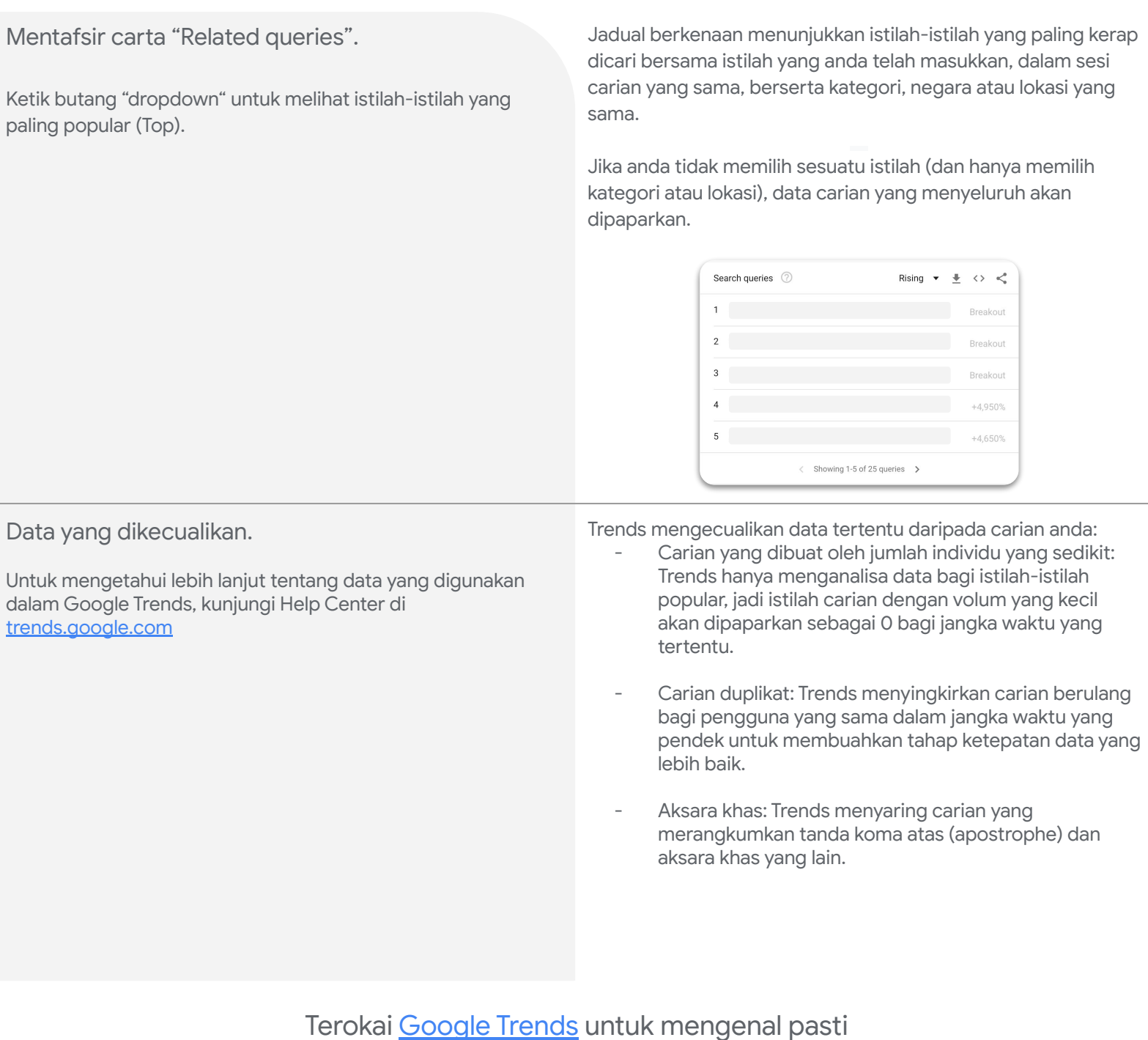

keutamaan pelanggan anda.

A Grow with Google PROGRAM

## Mahir Digital Bersama Google

### Pastikan pelanggan anda kekal termaklum di Google

Anda mungkin perlu menyesuaikan operasi perniagaan pada waktu ini. Ia mungkin melibatkan perubahan waktu operasi, penutupan sementara, atau perubahan jenis produk dan perkhidmatan yang anda tawarkan.

Pastikan anda mengongsikan perkembangan terbaharu ini di Profil Perniagaan anda di Google.

Kemas kini Profil Perniagaan anda di Google.

Sunting waktu operasi anda atau tandakan bahawa perniagaan anda berstatus "temporarily closed" jika perlu.

[Kemas kini waktu operasi perniagaan anda](https://support.google.com/business/answer/3039617).

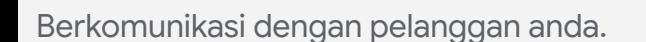

Pastikan nombor telefon anda betul dan aktifkan fungsi pemesejan untuk memastikan pelanggan anda dapat menghubungi anda dalam masa nyata melalui Profil Perniagaan anda di Google. Anda boleh menjawab soalan, ceritakan tentang perniagaan anda, serta menarik lebih banyak pelanggan.

#### [Aktifkan fungsi pemesejan sekarang](https://support.google.com/business/answer/9114771?hl=en&ref_topic=7505835).

Kongsikan perkembangan terkini kepada pelanggan anda.

Gunakan "Posts" untuk berkomunikasi tentang maklumat tertentu, seperti opsyen penghantaran atau status inventori terus dari Profil Perniagaan anda.

[Belajar cara untuk mencipta pos di Google.](https://support.google.com/business/answer/7342169)

Tambah atau sunting atribut.

Jika restoran anda menawarkan khidmat penghantaran atau bawa pulang, tandakan ketersediaan perkhidmatan berkenaan di profil anda.

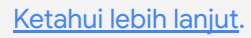

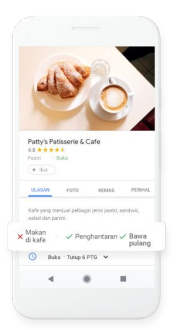

Muat turun aplikasi [Google Primer](http://www.yourprimer.com) dari Play Store atau App Store, untuk mempelajari kaedah penggunaan Google My Business untuk kekal terhubung dengan pelanggan anda.

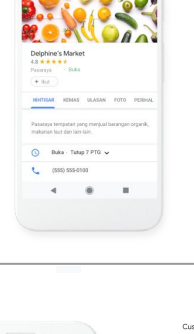

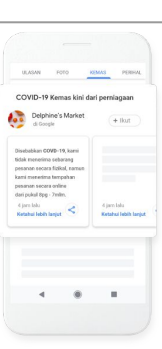